## 2018

# WebDAV with WebDrive

This document gives a brief background of WebDAV and its key features, as well as configuration options for using it with WebDrive.

## *QuickStart Guide*

© 2018 South River Technologies, Inc. All Rights Reserved

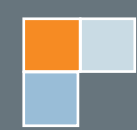

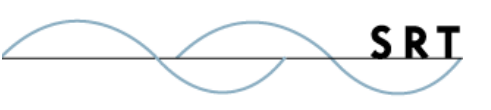

## WebDAV with WebDrive

WebDAV is an extension of the HTTP protocol, which is the basic file-transfer method that makes up the Internet. Similarly to HTTP, WebDAV connects users to a web server so they can read, write, create, and edit files, as well as manage directories.

The key advantage of WebDAV is the inclusion of properties such as author and modification time of a document in its metadata. This facilitates the WebDAV locking feature, sometimes referred to as **DAV locking**. WebDAV checks the last-modified times for a file to make sure that a new version hasn't appeared since it was last opened.

The locking feature blocks the write permission for everyone but the person currently editing a file. This feature prevents overwrite conflicts and dictates that a resource be occupied by only one user at a time. One user cannot overwrite another user's edits; the person who opened the document first has the edit rights. Furthermore, WebDAV can display who last edited a file—useful information for administrators and support teams.

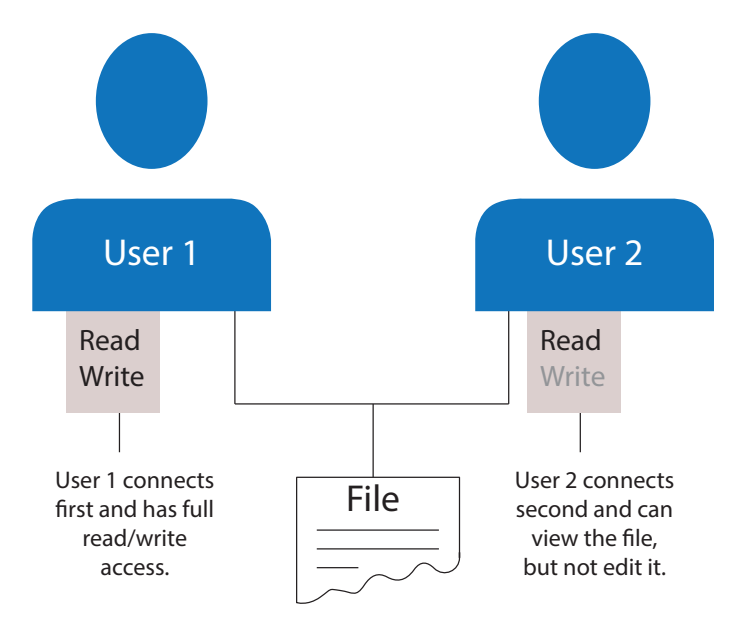

#### **Configuring WebDrive's WebDAV Features**

The following features appear in the WebDrive administrator to allow you to customize your WebDAV experience. Keep in mind that DAV locking will only be available for WebDAV connections.

#### **DAV Locking**

Before you configure WebDrive to use DAV locking, check your cache mode (found in either the App Settings or Site Properties, on the Basic Cache Settings tab). You want to ensure your DAV connection is set to anything **other than Single User**. Single user connections assume that you are the only person who will be accessing files. Therefore, the files' last-modified time is not checked against the server's to make certain the file hasn't been changed since you opened it. Single user mode also won't register the lock status of the file, so if you and another person who is using multi-user mode have the same file open, you may save over the other person's edits, even if they have the file locked.

To enable DAV Locking in WebDrive, open your administrator and select a DAV site. Click the Site Properties menu button and select the DAV tab under General Settings. Select Enable Auto Dav Locking.

It is wise to set a unique name in the Lock Owner Property, which will be different even from other devices you might also have WebDrive installed on. This prevents conflict errors if you try to edit a file under the same owner name from a separate device while the lock is still in place.

You also have the option to select which types of files you would like to lock. If there are files you don't need to cache, excluding them could save disk space. Also, this is where you can add proprietary file types commonly used in your enterprise, such as Adobe Creative Suite file extensions.

#### **Enable Directory Change Notifications**

On the Basic File Settings tab in the Site Properties window, select **Enable Directory change notifiaction** (at the bottom of the Basic File Options list). This setting notifies your remote server when changes have been made to a file, which will trigger an update to the cache, to keep the most up-to-date version of the file available at all times.

#### **Work Offline**

You can temporarily disconnect WebDrive sites from their remote servers at any time and work on cached files. Your changes will be synced to the remote server as soon as you reconnect.

Once your site is connected, you can right-click it from either the WebDrive administrator or the Task Manager icon. Select **Go Offline** from the context menu. To reconnect, do the same and select **Go Online**.

You will only be able to access cached files when you're offline, so it's important to set the files you would like to cache beforehand. If you want all of your sites to have the same cache configuration, this can be set at the application level via App Settings. To give specific sites different settings, go into the Site Properties window and deselect **Inherit global cache settings**.

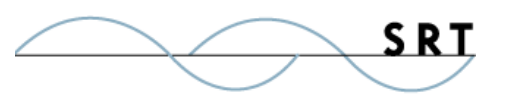

### **System Requirements**

#### **Supported Operating Systems**

WebDrive is supported on both the 32- and 64-bit editions of Windows.

- **•** Windows Vista
- **•** Windows 7
- **•** Windows 8
- **•** Windows 10
- **•** Windows Server 2016, all editions
- **•** Windows Server 2012-R2 editions
- **•** Windows Server 2012, all editions
- **•** Windows Server 2008-R2, all editions
- **•** Windows Server 2008, all editions

#### **Minimum Hardware Requirements**

- **•** Pentium® class processor or better
- **•** 4GB of RAM is required; 8GB of RAM is recommended
- **•** Minimum 100MB of free disk space for product and cacheing
- **•** Minimum SVGA (800x600) resolution

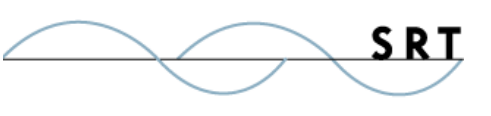

### **About South River Technologies**

South River Technologies (SRT) is an innovator in secure file management software. SRT software allows users to securely access, manage, and collaborate on files over the Internet, streamlining business processes to improve productivity. SRT's products enhance customers' existing applications by instantly enabling secure access and collaboration within those applications. More than 90,000 customers in 140 countries use SRT's software to make remote file access and collaboration more efficient for their customers, partners, and distributed workforce.

For more information, please visit www.southrivertech.com. South River Technologies, Cornerstone MFT, Titan FTP Server, WebDrive, and DMZedge Server are registered trademarks of South River Technologies, Inc. in the U.S. and other countries. Any information in this document about compatible products or services should not be construed in any way to suggest SRT endorsement of that product or service.

### **Contact Information**

South River Technologies, Inc. 1910 Towne Centre Blvd Suite 250 Annapolis, Maryland 21401 USA

Toll Free: 1-866-861-9483 Main: 443-603-0290 Fax: 410-266-1191 Corporate Web site: www.southrivertech.com Online Support: www.srthelpdesk.com